## How to add Payment Methods

Adding of Payment Methods is no longer applicable in version 16.2 and up.

## **Payment Methods**

⚠

- 1. In 21.2 version or below the Payment Method is a hardcoded
  - a. Since it's hardcoded, the following details in Payment Method can't be manually added or removed
    Payment Methods □ ×

|                                                     | otice |
|-----------------------------------------------------|-------|
| X<br>X<br>X<br>X<br>X<br>X<br>X<br>X<br>X<br>X<br>X |       |
|                                                     |       |
| X<br>X<br>X<br>X<br>X<br>X                          |       |
|                                                     |       |
| X<br>X<br>X                                         |       |
| ×<br>×<br>×                                         |       |
|                                                     |       |
| $\checkmark$                                        |       |
|                                                     |       |
|                                                     |       |
| $\checkmark$                                        |       |
| $\checkmark$                                        |       |
| $\checkmark$                                        |       |
| $\checkmark$                                        |       |
| $\checkmark$                                        |       |
| $\checkmark$                                        |       |
|                                                     |       |
|                                                     |       |

b. Some fields are not system-defined methods and can be edited

| Payment Methods               |        |               | □ ×        |
|-------------------------------|--------|---------------|------------|
| Save Undo Close               |        |               |            |
| Details                       |        |               |            |
| Export • 🗄 View • Filter (F3) |        |               | к л<br>2 У |
| Payment Method* Prefix        | Number | Active Notice |            |
| Deduction                     | 1      | $\checkmark$  |            |
| Bank Transfer                 | 1      | ✓             |            |
| NSF                           | 1      | $\checkmark$  |            |
| Debit Card                    | 1      | $\checkmark$  |            |
| Credit Card                   | 1      | $\checkmark$  |            |
| Cash                          | 1      | $\checkmark$  |            |
| CF Invoice                    | 1      | $\checkmark$  |            |
| Prepay                        | 1      | $\checkmark$  |            |
| Check                         | 1      | $\checkmark$  |            |
| eCheck                        | 39     | $\checkmark$  |            |
| Refund                        | 1      | $\checkmark$  |            |
| Manual Credit Card            | 1      | $\checkmark$  |            |
| Debit Memos and Payme         | 1      | $\checkmark$  |            |
| АСН                           | 1      | $\checkmark$  |            |
| Write Off                     | 1      | $\checkmark$  |            |
|                               |        |               |            |
|                               |        |               |            |
|                               |        |               |            |
| ? 🔘 🍚 6.47s [ Ready           |        |               | C Refresh  |

## User defined payment method

1. In 22.1 version User Defined tab is available wherein the user is able to manually add or remove

| yment Methods        |                   |             |         |        |        |        | _      |  |
|----------------------|-------------------|-------------|---------|--------|--------|--------|--------|--|
|                      |                   |             |         |        |        |        |        |  |
| Details User Defined |                   |             |         |        |        |        |        |  |
| Insert × Remove      | Export • 🔠 View • | Filter (F3) |         |        |        |        |        |  |
| Payment Method*      | Description       |             | Account | Prefix | Number | Active | Notice |  |
|                      | $\backslash$      |             |         |        | 0      | ~      |        |  |
|                      | $\backslash$      |             |         |        |        |        |        |  |
|                      | $\backslash$      |             |         |        |        |        |        |  |
|                      | ``                |             |         |        |        |        |        |  |
|                      |                   |             |         |        |        |        |        |  |
|                      |                   |             |         |        |        |        |        |  |
|                      |                   |             |         |        |        |        |        |  |
|                      |                   |             |         |        |        |        |        |  |
|                      |                   |             |         |        |        |        |        |  |
|                      |                   |             |         |        |        |        |        |  |
|                      |                   |             |         |        |        |        |        |  |
|                      |                   |             |         |        |        |        |        |  |
|                      |                   |             |         |        |        |        |        |  |
|                      |                   |             |         |        |        |        |        |  |
|                      |                   |             |         |        |        |        |        |  |
|                      |                   |             |         |        |        |        |        |  |
|                      |                   |             |         |        |        |        |        |  |
|                      |                   |             |         |        |        |        |        |  |
|                      |                   |             |         |        |        |        |        |  |
|                      |                   |             |         |        |        |        |        |  |
|                      |                   |             |         |        |        |        |        |  |
|                      |                   |             |         |        |        |        |        |  |
|                      |                   |             |         |        |        |        |        |  |
|                      |                   |             |         |        |        |        |        |  |
|                      |                   |             |         |        |        |        |        |  |
|                      |                   |             |         |        |        |        |        |  |
|                      |                   |             |         |        |        |        |        |  |
|                      |                   |             |         |        |        |        |        |  |
|                      |                   |             |         |        |        |        |        |  |
|                      |                   |             |         |        |        |        |        |  |
|                      |                   |             |         |        |        |        |        |  |

Use:

- User would like to create an invoice to consume fuel or product for internal use.
- In this case no cash is received
  User has to report consumption of the goods to pay tax on them

## How to add details in User Defined:

- Select Payment Methods in Common Info
   Click on User Defined tab nt Metho Details User Defined + Insert × Remove Export • 🔠 View • Filter (F3) Payment Method\* Description Account Prefix Number Active Notice ~ 0 ? 🗘 🖓 0.18s [ Ready C Refresh 3. Click Insert button a. Blank grid should be available

| Save Un | <b>Methods</b><br>Ido Close |      |         |         |           |        |        |                                 |       |    |
|---------|-----------------------------|------|---------|---------|-----------|--------|--------|---------------------------------|-------|----|
|         | User Defined                |      |         |         |           |        |        |                                 |       |    |
|         | × Remove                    |      |         | er (F3) |           |        |        |                                 |       |    |
|         | ient Method*                | Desc | ription |         | Account   | Prefix |        | er Active Notice                |       |    |
|         |                             |      |         |         |           |        | 0      | $\checkmark$                    |       |    |
|         |                             |      |         |         |           |        |        |                                 |       |    |
|         |                             |      |         |         |           |        |        |                                 |       |    |
|         |                             |      |         |         |           |        |        |                                 |       |    |
| 2 🖨     | Q 0.19s [ Re                |      |         |         |           |        |        |                                 |       | g  |
|         | details                     | eady |         |         |           |        |        |                                 |       | r. |
| Payment | Methods                     |      |         |         |           |        |        |                                 | -     |    |
|         | do Close                    |      |         |         |           |        |        |                                 |       |    |
|         | User Defined                |      |         |         |           |        |        |                                 |       |    |
|         | × Remove                    |      |         | er (F3) | Account   | Prefix | Number | Active Notice                   |       |    |
| PM1     |                             | Test |         |         | 30200-00- |        | 1      | <ul> <li>Test Notice</li> </ul> | @ 123 |    |
|         |                             |      |         |         |           |        | 0      | ~                               |       |    |
|         |                             |      |         |         |           |        |        |                                 |       |    |
|         |                             |      |         |         |           |        |        |                                 |       |    |

Payment Method - Required unique field. User is able to enter Alphanumeric character only Description - Can enter Special character and Alphanumeric character Account - All Account should display from *GL Account Detail* Prefix - Can enter Alphanumeric character only

Prefix - Can enter Alphanumeric character only Number - Can enter numerical character only

Active - Able to tick the checkbox

Notice - Can enter Special character and Alphanumeric character

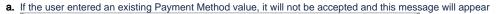

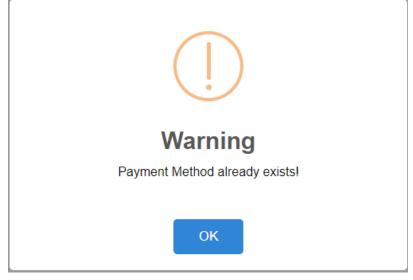

Click the links below to view instructions from previous versions:

- On the user's menu panel go to Common Info folder then click Payment Methods
- Input details (Payment Method) on the blank row in Payment Methods screen and make sure to enable the Active check box.

| X Remove 🖽 Layout 🔍 Filter Records (F3) | Active                                                                                                    |
|-----------------------------------------|----------------------------------------------------------------------------------------------------|
| Payment Method Write Off                |                                                                                                    |
| ACH                                     | ✓<br>✓                                                                                                    |
| Credit                                  | <ul> <li>Image: A start of the start of the start of</li></ul> |
| Cash                                    | ~                                                                                                    |
| eCheck                                  | <b>~</b>                                                                                                    |
| Check                                   | $\checkmark$                                                                                                    |
| Debit memos and Payments                | ×<br>×                                                                                                    |
|                                         | ~                                                                                                    |

- Click Save toolbar button
- On the user's menu panel go to Common Info folder then click Payment Methods
- Input details (Payment Method) on the blank row in Payment Methods screen and make sure to enable the Active check box.
   Payment Methods

| C Payment Methous        |          |
|--------------------------|----------|
| Save Undo Close          |          |
| C Remove   Filter:       |          |
| Payment Method           | Active   |
| Debit memos and Payments | <b>V</b> |
| Wire                     | <b>V</b> |
| eCheck                   |          |
| Check                    |          |
|                          | <b>V</b> |
|                          |          |
|                          |          |
|                          |          |
|                          |          |
|                          |          |
|                          |          |
|                          |          |
| 🕜 🙋 💡 📭 Ready            |          |
| Carl Mean A              |          |

- Click Save toolbar button
- 1. On the user's menu panel go to Common Info folder then click Payment Methods
- 2. Input details (Payment Method) on the new blank row in Payment Methods screen and make sure to enable the Active checkbox.

| Payment Methods          | × □ ×        |
|--------------------------|--------------|
| Save Undo Close          |              |
| Save Undo Close          |              |
| G Remove   Filter:       | ٩.           |
| Payment Method           | Active       |
| Withdrawal               | $\checkmark$ |
| EFT EFT                  |              |
| Deposit                  | <b>V</b>     |
| Refund                   |              |
| Debit memos and Payments | <b>V</b>     |
| Wire                     |              |
| eCheck                   |              |
| Check                    | V            |
|                          |              |
|                          |              |
|                          |              |
|                          |              |
|                          |              |
| 😮 😒 👷 Ready              |              |
|                          |              |

- 3. Click Save toolbar button
- 1. On the user's menu panel go to Common Info folder then double click Payment Methods
- 2. Input details (Payment Method) on the new blank row in Payment Methods screen and make sure to enable the Active checkbox.

| Payment Methods    |          |
|--------------------|----------|
| Save Undo Close    |          |
| 🕞 Remove   Filter: |          |
| Payment Method     | Active   |
| Wire               | <b>V</b> |
| eCheck             | <b>V</b> |
| Check              | 7        |
| Cash Cash          | <b>V</b> |
|                    | <b>V</b> |
|                    |          |
|                    |          |
|                    |          |
|                    |          |
|                    |          |
|                    |          |
|                    |          |
|                    |          |
| 😮 😧 👷 Edited       |          |

- 3. Click Save toolbar button
- 1. On the user's menu panel go to Common Info folder then double click Payment Methods
- 2. Input details (Payment Method) on the new blank row in Payment Methods screen and make sure to enable the Active checkbox.

| Payment Methods    |   |   |          |
|--------------------|---|---|----------|
| Save Undo Close    |   |   |          |
| 😑 Delete 🛛 Filter: | ٩ |   |          |
| Payment Method     |   | - | Active   |
| eCheck             |   |   | 1        |
| Check              |   |   | <b>V</b> |
|                    |   |   | <b>V</b> |
|                    |   |   |          |
|                    |   |   |          |
|                    |   |   |          |
|                    |   |   |          |
|                    |   |   |          |
|                    |   |   |          |
|                    |   |   |          |
|                    |   |   |          |
|                    |   |   |          |
| 📀 👲 🏆 Ready        |   |   |          |

3. Click Save toolbar button